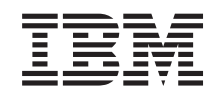

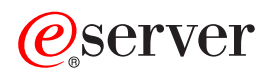

iSeries Servis a podpora

*Verzia 5 vydanie 3*

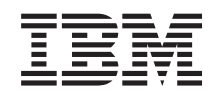

# ERserver

iSeries Servis a podpora

*Verzia 5 vydanie 3*

#### **Poznámka**

Pred použitím týchto informácií a produktu, ktorý podporujú, si určite prečítajte informácie v časti ["Vyhlásenia",](#page-42-0) na strane 37.

#### **Šieste vydanie (August 2005)**

Toto vydanie platí pre verziu 5, vydanie 3, modifikáciu 0 operačného systému IBM Operating System/400 (číslo produktu 5722-SS1) a pre všetky nasledujúce vydania a modifikácie, pokiaľ sa v nových vydaniach neuvádza inak. Táto verzia nebeží na všetkých modeloch počítačov RISC (reduced instruction set computer) ani na modeloch CISC.

**© Copyright International Business Machines Corporation 1998,2005. Všetky práva vyhradené.**

# **Obsah**

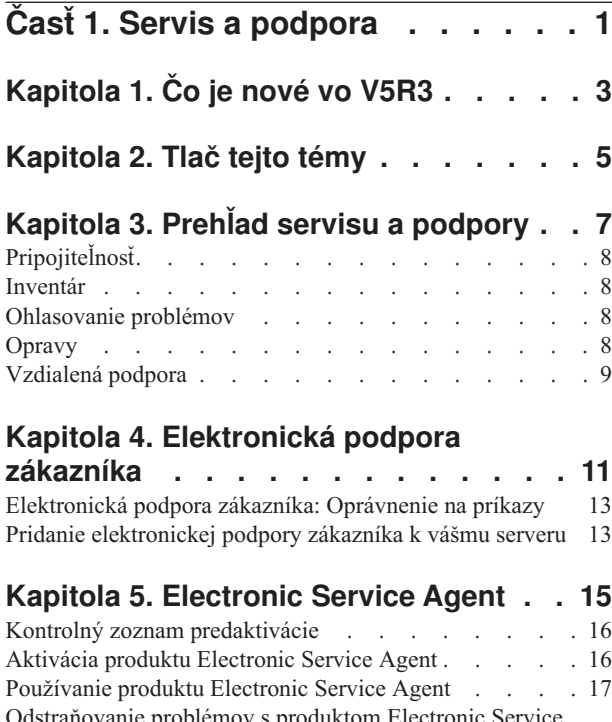

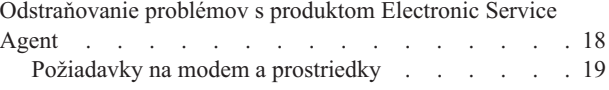

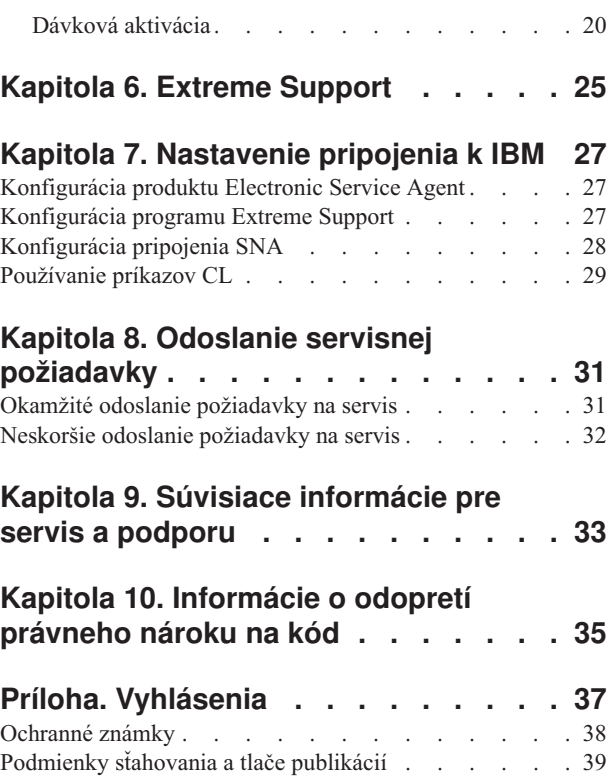

# <span id="page-6-0"></span>**Časť 1. Servis a podpora**

Cieľom tejto témy je pomôcť vám pochopiť možnosti servisu, ktoré sú k dispozícii na vašom serveri iSeries a pomôcť vám nastaviť server s voľbami, ktoré chcete použiť.

Ak používate konzolu HMC pre **@ se rue r**, musíte vykonať niektoré kroky na vašej HMC (konzola riadenia hardvéru) na pripojenie k IBM. Bližšie informácie nájdete v Informačnom centre pre hardvér eServer v téme Nastavenie vášho servisného prostredia.

#### **Čo je nové vo [V5R3](#page-8-0)**

Dozviete sa o nových informáciách a funkciách, ktoré sú dostupné pre servis a podporu.

#### **Tlač tejto [témy](#page-10-0)**

Vytlačte si PDF verzie týchto tém a naučte sa ako ich uložiť na vašu pracovnú stanicu.

#### **Prehľad servisu a [podpory](#page-12-0)**

Z týchto informácií sa dozviete ako spolupracujú všetky súčasti servisu a podpory vrátane pripojiteľnosti, inventára, ohlasovania problémov, opráv a vzdialenej podpory.

#### **[Elektronická](#page-16-0) podpora zákazníka**

Z týchto informácií sa dozviete ako vám môže elektronická podpora zákazníka poskytnúť pripojenie k servisnému systému IBM, keď ste dokončili analýzu problému a keď ste vykonali procedúry na izoláciu problému.

#### **[Electronic](#page-20-0) Service Agent**

Elektronický servisný agent poskytuje automatickú funkciu nahlasovania problémov hardvéru, ktorá predvída chyby hardvéru a predchádza im včasným zistením možných problémov, sťahuje opravy a v prípade potreby automaticky odosiela problémy do IBM. Počas automatického nahlasovania problémov s hardvérom sa do stredísk podpory IBM posielajú a sprístupňujú ďalšie servisné informácie o systéme, ktoré majú pomôcť pri riešení problému.

#### **[Extreme](#page-30-0) Support**

V týchto informáciách sa dozviete, ako vám môže program Extreme Support pomôcť manažovať inventár a nahlasovanie problémov s hardvérom.

#### **[Nastavenie](#page-32-0) pripojenia k IBM**

V týchto informáciách sa dozviete, ako máte nakonfigurovať programy Universal Connection, Electronic Service Agent, Extreme Support a pripojenie SNA.

#### **Kontaktovanie podpory IBM**

Z týchto informácií sa dozviete ako kontaktovať podporu IBM.

#### **Odoslanie servisnej [požiadavky](#page-36-0)**

Z týchto informácií sa dozviete o elektronickej podpore zákazníka, ktorá poskytuje rýchlu elektronickú metódu na vyžiadanie servisu a náhradných dielov od poskytovateľa servisu.

#### **Súvisiace [informácie](#page-38-0)**

Použite tento zdroj na prístup k informáciám, ktoré podporujú servis a podporu a Universal Connection.

**Poznámka:** Dôležité právne informácie nájdete v časti Kapitola 10, ["Informácie](#page-40-0) o odopretí právneho nároku na kód", na [strane](#page-40-0) 35.

# <span id="page-8-0"></span>**Kapitola 1. Čo je nové vo V5R3**

#### **Čo je nové v servise a podpore**:

- v Je tu nová téma s prehľadom, ktorá ukazuje ako spolupracujú jednotlivé súčasti servisu a podpory.
- v Dostupnné sú podrobnejšie informácie o nastavovaní pripojenia k IBM vrátane aplikácie Universal Connection a Electronic Service Agent.
- v Produkt Electronic Service Agent je teraz súčasťou OS/400 V5R3 a dokumentáciu nájdete v Informačnom centre iSeries.

#### **Čo je nové pre Universal Connection**:

- v Vzdialené servery alebo logické oddiely iSeries majú teraz prístup k službám eSupport cez modem iného servera alebo cez Internet.
- v Všetky voľby pripojiteľnosti elektronickej podpory zákazníka teraz zabezpečuje VPN (Virtual Private Network), takže vaše údaje zostávajú chránené.
- v V súčasnosti sa vyžadujú produkty Cryptographic Access Provider 128-bit (5722-AC3) a Digital Certificate Manager (OS/400 Option 34).
- v Pridané sú nové scenáre, ktoré vám pomôžu pochopiť ako nakonfigurovať Universal Connection v podnikovom prostredí.
- v Príkaz CRTSRVCFG (Create Service Configuration) poskytuje všetky voľby pripojiteľnosti dostupné cez Sprievodcu programom Universal Connection, s výnimkou konfigurácie pripojiteľnosti aplikácie Information Center Update.

Keď sa chcete dozvedieť ďalšie informácie o tom čo je nové alebo zmenené v tomto vydaní, pozrite si Memo to Users.

# <span id="page-10-0"></span>**Kapitola 2. Tlač tejto témy**

Keď si chcete pozrieť alebo stiahnuť PDF verziu tejto témy, vyberte nasledujúce:

Servis a [podpora](rzaji.pdf) (približne 350 KB)

Universal Connection (približne 900 KB)

#### **Ukladanie PDF súborov**

Keď chcete uložiť PDF na pracovnú stanicu pre prezeranie alebo tlač:

- 1. Kliknite pravým tlačidlom myši na PDF v prehliadači (kliknite pravým tlačidlom na hore uvedený odkaz).
- 2. Kliknite na voľbu, ktorá lokálne uloží tento súbor PDF.
- 3. Prejdite do adresára, kde chcete uložiť PDF.
- 4. Kliknite na **Save**.

#### **Stiahnutie programu Adobe Reader**

Na zobrazovanie a tlač týchto PDF potrebujete program Adobe Reader. Bezplatnú kópiu si môžete stiahnuť z [webovej](http://www.adobe.com/products/acrobat/readstep.html) [stránky](http://www.adobe.com/products/acrobat/readstep.html) Adobe (http://www.adobe.com/products/acrobat/readstep.html)

# <span id="page-12-0"></span>**Kapitola 3. Prehľad servisu a podpory**

Servis a podpora sú tradične vnímané ako prostriedky, ktoré zavoláte, keď máte problém alebo poruchu. No v dnešnom rýchlo sa vyvíjajúcom prostredí môžu akékoľvek výpadky servera znamenať odchod vašich zákazníkov ku konkurencii. Musíte byť viac proaktívny a zabrániť poruchám skôr ako k nim príde alebo zabezpečiť, že ak nastanú, dokážete sa z nich zotaviť tak rýchlo ako je to možné. Cieľom tejto témy je opísať rôzne aspekty servisu a podpory, ktoré môžete použiť na zabezpečenie, že váš server a aplikácie budú pripravené vždy, keď ich budete potrebovať.

Existuje niekoľko rôznych súčastí servisu a podpory, ako je znázornené na nasledujúcom obrázku.

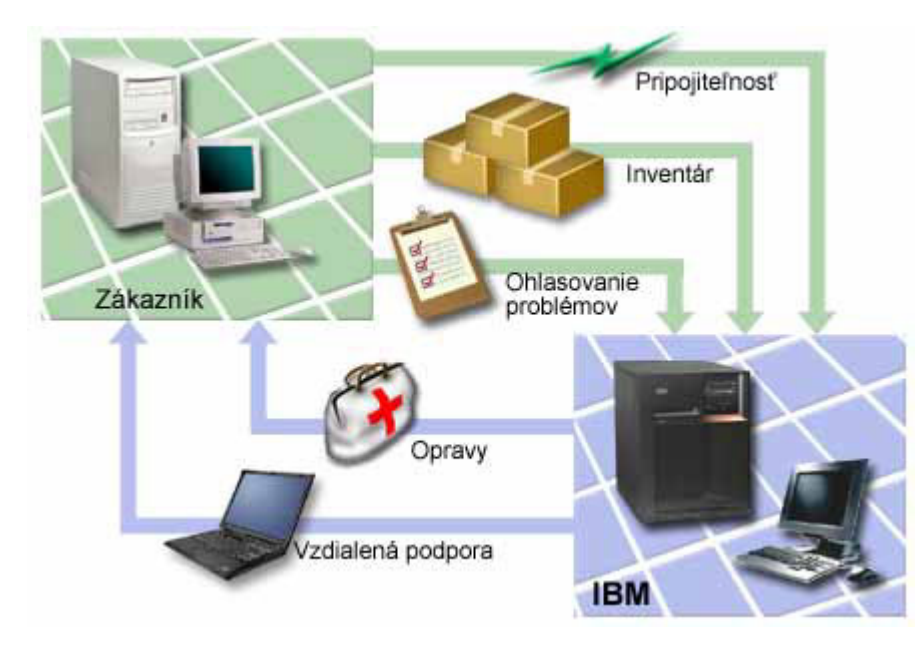

*Obrázok 1. Prehľad servisu a podpory*

Pozrite si nasledujúce stránky, kde sú uvedené detaily o servise a podpore:

#### **[Pripojiteľnosť](#page-13-0)**

Dozviete sa viac o tom, ktorú metódu pripojenia máte použiť.

#### **[Inventár](#page-13-0)**

Dozviete sa o používaní aplikácie iSeries Navigator na vašom serveri na zhromažďovanie a riadenie rôznych inventárov na štandardnej báze a na ukladanie údajov na určený centrálny systém.

#### **[Ohlasovanie](#page-13-0) problémov**

Prečítajte si, ako vám môže váš server pomôcť izolovať príčinu systémom zistených hardvérových problémov a niektorých softvérových problémov.

#### **[Opravy](#page-13-0)**

Prečítajte si, ako môžu opravy odstrániť problémy zistené vo vašom softvéri alebo firmvéri.

#### **[Vzdialená](#page-14-0) podpora**

Prečítajte si, ako sa môžu pracovníci podpory IBM v niektorých prípadoch priamo pripojiť vášmu serveru a pokúsiť sa zistiť zdroj problému.

## <span id="page-13-0"></span>**Pripojiteľnosť**

Základným prvkom vášho servisného prostredia je vaše pripojenie k IBM. Akú metódu pripojenia si zvolíte, záleží na niektorých faktoroch:

- v Konfigurácia vášho hardvéru, softvéru a siete. Sem patria premenné, ktoré určujú napríklad, či máte priame pripojenie k Internetu, či používate modem a či sa pripájate cez konzolu (napríklad cez konzolu Hardware Management Console for eServer).
- v Vyžaduje sa zachovanie úrovne bezpečnosti vašej spoločnosti

Sprievodcu Universal Connection môžete použiť na nastavenie pripojenia k IBM. Pripojenie k IBM môžete nakonfigurovať aj použitím SNA alebo použitím príkazu CRTSRVCFG (Create Service Configuration). Podrobnejšie informácie o postupe pri konfigurácii týchto pripojení nájdete v časti Kapitola 7, ["Nastavenie](#page-32-0) pripojenia k IBM", na [strane](#page-32-0) 27.

### **Inventár**

iSeries Navigator na vašom počítači môžete použiť na pravidelný zber a správu rôzneho inventára a ukladanie údajov na určenom centrálnom systéme. Môžete napríklad zbierať informácie o užívateľoch a skupinách, opravách, systémových hodnotách, hardvérových prostriedkoch, softvérových prostriedkoch, servisných atribútoch, kontaktných informáciách alebo sieťových atribútoch. Môžete mať nainštalované iné aplikácie, ktoré vám umožňujú vytvárať zoznamy iných typov prostriedkov.

Tieto informácie môžete poskytnúť IBM pomocou programu Electronic Service Agent. Toto umožní IBM pomôcť vám identifikovať problémy a rýchlejšie ich odstrániť. V niektorých prípadoch môže poskytnutie informácií o vašom inventári pomôcť úplne predísť problému.

Keď napríklad zdieľate svoj softvérový inventár s IBM a je dostupná oprava pre softvérový produkt, ktorý máte nainštalovaný. V závislosti od možnosti pripojenia, ktorú ste si vybrali, môžete dostať opravu automaticky, čo vám môže pomôcť predísť problému skôr ako ho spozorujete.

Informácie o získavaní inventára pomocou iSeries Navigator, nájdete v téme Práca s inventárom. Bližšie informácie o zdieľaní inventára s IBM nájdete v časti Kapitola 5, ["Electronic](#page-20-0) Service Agent", na strane 15. Bližšie informácie o používaní ponuky GO SERVICE nájdete v časti ["Používanie](#page-34-0) príkazov CL" na strane 29.

### **Ohlasovanie problémov**

Váš server vám môže pomôcť izolovať príčinu systémom zistených hardvérových problémov a niektorých softvérových problémov. V týchto prípadoch váš server komunikuje s podpornou databázou IBM, kvôli pomoci pri vyhľadaní príčiny vášho problému na základe symptómov, ktoré ste spozorovali. V závislosti od problému môže prísť k niektorej z nasledujúcich akcií:

- v Môže vám byť odoslaná oprava, ak bola nejaká už identifikovaná
- Môže vám byť odoslaný hardvérový dielec na inštaláciu, ak je to vhodné
- v Môže vám zavolať podpora IBM, aby získala viac informácií a pomohla vám vykonať ďalšiu analýzu problému
- v IBM k vám môže poslať servisného technika

### **Opravy**

Občas sa vo vašom softvéri alebo firmvéri môže objaviť problém. IBM vydá opravu (tiež známu ako PTF alebo program temporary fix) na opravu tohto problému. Opravy hrajú dôležitú úlohu v stratégii údržby vášho systému. Dávajú vám šancu na zníženie prestojov systému, pridávajú funkčnosť a poskytujú optimálnu dostupnosť. Je dôležité, aby ste si vypracovali pevnú stratégiu, ktorá vám pomôže sledovať opravy, dostupné pre softvér ktorý máte a zabezpečiť udržanie hladkého chodu týchto programov.

<span id="page-14-0"></span>Podrobné informácie o opravách a spôsobe vytvorenia stratégie riadenia opráv nájdete v časti Údržba a riadenie i5/OS (OS/400) a súvisiaceho softvéru.

### **Vzdialená podpora**

V niektorých prípadoch sa môže podporný personál IBM pripojiť priamo k vášmu serveru, aby sa pokúsil určiť zdroj problému. IBM môže použiť niektorú z nasledujúcich metód pripojenia k vášmu serveru, keď povolíte pripojenie:

#### **VPN (Virtual private networking)**

VPN používa na ochranu prenosu údajov niekoľko dôležitých protokolov TCP/IP. Podrobnosti o používaných protokoloch nájdete v téme Virtual private networking. Ďalšie podrobnosti si pozrite v príkaze STRRMTSPT (Start Remote Support) s voľbou \*VPN vo vyhľadávači príkazu CL. Táto možnosť je k dispozícii, ak bola nakonfigurovaná elektronická podpora zákazníka na používanie niektorej z volieb VPN pripojiteľnosti Universal Connection.

#### **PPP (Point-to-Point Protocol)**

PPP (Point-to-Point Protocol) je internetová norma na prenos údajov cez sériové linky. Je to najrozšírenejší protokol na pripojenie medzi poskytovateľmi prístupu na Internet (ISP). PPP umožňuje jednotlivým počítačom prístup do sietí, ktoré poskytujú prístup na Internet. Server iSeries obsahuje podporu TCP/IP PPP ako súčasť svojej WAN (wide-area network) pripojiteľnosti. Podrobné informácie nájdete v časti Služby vzdialeného prístupu: pripojenia PPP v téme Práca v sieti > aplikácie, protokoly a služby TCP/IP. Ďalšie podrobnosti si pozrite v príkaze STRRMTSPT (Start Remote Support) s voľbou \*PPP vo vyhľadávači príkazu CL.

#### **SNA (Systems Network Architecture)**

V sieťach IBM je SNA logická štruktúra rozložená vo vrstvách, s formátmi, protokolmi a operačnými postupnosťami, ktoré sa používajú na prenos informačných jednotiek cez siete. SNA tiež riadi konfiguráciu a prevádzku sietí. APPC, APPN a HPR sú príkladmi protokolov zahrnutých v SNA. Môžu sa používať na spojenie servera iSeries s inými systémami IBM alebo so systémami non-IBM, na pripojenie vzdialených radičov a na udržiavanie vysokej úrovne bezpečnosti vášho systému. Pozrite si APPC, APPN, and HPR, kde nájdete viac informácií o protokoloch. Ďalšie podrobnosti si pozrite v príkaze STRRMTSPT (Start Remote Support) s voľbou \*VRT vo vyhľadávači príkazu CL.

#### **RSSF**

RSSF umožňuje podpore IBM diagnostický prístup k licenčnému internému kódu servera.

Ak osoba poskytujúca podporu určí, že táto metóda je najlepším spôsobom na diagnózu a opravu vášho problému, dostanete podrobné informácie o tom ako povoliť pripojenie.

# <span id="page-16-0"></span>**Kapitola 4. Elektronická podpora zákazníka**

Váš server vám môže pomôcť izolovať príčinu systémom zistených hardvérových problémov a niektorých softvérových problémov. Váš server má tiež integrovanú sadu funkcií, ktoré sú navrhnuté na pomoc pri servise a podpore vášho systému. Sú to funkcie elektronickej podpory zákazníka.

Licenčný program OS/400 zahŕňa elektronickú podporu zákazníka. Elektronická podpora zákazníka poskytuje pripojenie k servisnému systému v IBM, keď ste vykonali analýzu problému a procedúry na jeho izoláciu. Komunikačný hardvér a softvér, ktoré sa vyžadujú pre prístup na vzdialenú službu a funkcie podpory IBM, sú súčasťou V5R3 základného licenčného programu OS/400.

Nasledujúci obrázok ukazuje ako je organizovaná elektronická podpora zákazníka na ohlasovanie problémov a príjem odozvy.

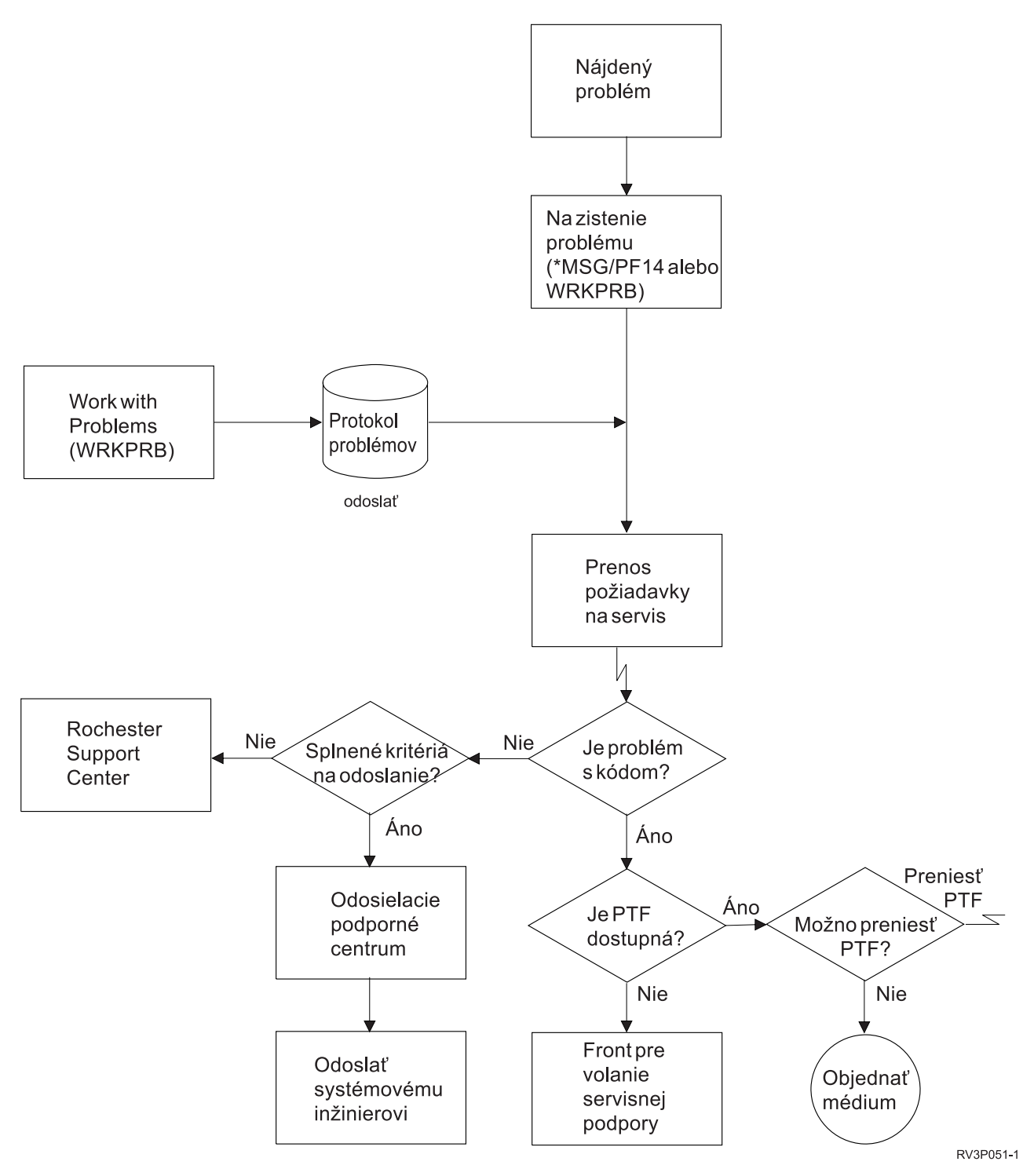

*Obrázok 2. Ohlasovanie problémov a príjem odozvy*

Viac informácií o elektronickej podpore zákazníka nájdete v týchto témach:

#### **["Elektronická](#page-18-0) podpora zákazníka: Oprávnenie na príkazy" na strane 13**

Z týchto informácií sa dozviete aké oprávnenia sú potrebné na používanie elektronickej podpory zákazníka.

#### **"Pridanie [elektronickej](#page-18-0) podpory zákazníka k vášmu serveru" na strane 13**

Zistíte ako sa dostať k elektronickej podpore zákazníka. Sú tu uvedené detaily o konfigurovaní podpory Universal Connection alebo tradičného pripojenia s SNA.

### <span id="page-18-0"></span>**Elektronická podpora zákazníka: Oprávnenie na príkazy**

Keď chcete používať Elektronickú podporu zákazníka, váš správca bezpečnosti vám musí dať oprávnenie na tieto príkazy:

SNDPTFORD (Send program temporary fix (PTF) Order) SNDSRVRQS (Send Service Request) WRKCNTINF (Work with Contact Information) WRKORDRQS (Work with Order Requests) RQSORDAST (Request Order Assistance)

**Poznámka:** Podrobné informácie o týchto príkazoch CL nájdete v téme Control language (CL).

### **Pridanie elektronickej podpory zákazníka k vášmu serveru**

Z času na čas môže váš server zaznamenať problémy, ktoré vyžadujú starostlivosť od podporných služieb IBM. Elektronická podpora zákazníka je pripravená pomôcť vám udržať efektívnu prevádzku vášho servera. Ak sa jedná o hardvérový alebo softvérový problém servera, systémoví inžinieri IBM môžu pristupovať na váš server priamo a rýchlo diagnostikovať a nájsť riešenie vášho problému. Elektronická podpora zákazníka vám umožňuje:

- v Objednať a nainštalovať opravy
- Prístup do databázy otázok a odpovedí  $(Q & A)$
- v Prístup k lokálnej službe a k informáciám o produktoch IBM
- Prístup k technologickým fóram
- v Prístup k analýze, ohlasovaniu a riadeniu problémov

K elektronickej podpore zákazníka sa môžete dostať pomocou:

**Universal Connection**. Program založený na TCP/IP, ktorý sa konfiguruje pomocou grafického rozhrania, ktoré vám umožňuje vybrať spôsob pripojenia k IBM.

**Tradičné pripojenie**. Je dostupné ak používate SNA (Systems Network Architecture) a máte modem podporujúci SDLC (Synchronous Data Link Control).

Ďalšie informácie nájdete na webovej stránke Online [Publications](http://publib.boulder.ibm.com/isrvagt/sdsadoc.html) (http://publib.boulder.ibm.com/isrvagt/sdsadoc.html)

alebo v téme Používanie opráv softvéru v OS/400 a súvisiacom softvéri.

## <span id="page-20-0"></span>**Kapitola 5. Electronic Service Agent**

Produkt Electronic Service Agent poskytuje automatickú funkciu nahlasovania problémov s hardvérom, ktorá predvída chyby hardvéru a predchádza im včasným zistením možných problémov, sťahuje opravy a v prípade potreby automaticky odosiela problémy do IBM. Počas automatického nahlasovania problémov s hardvérom sa do stredísk podpory IBM posielajú a sprístupňujú ďalšie servisné informácie o systéme, ktoré majú pomôcť pri riešení problému. Tie isté servisné informácie sú vám k dispozícii a môžete si ich pozrieť po predchádzajúcom zaregistrovaní ID IBM a sú integrované do nástrojov podpory pre pracovníkov podpory IBM.

Produkt Electronic Service Agent for IBM OS/400 V5R3 je integrovaný do základného operačného systému.

Ak chcete získať bližšie informácie o vyžiadaní ID IBM, registrácii vášho systému a prezeraní servisných informácií, ktoré zdieľate s IBM, postupujte nasledovne:

- 1. Navštívte webovú stránku IBM [Electronic](http://www.ibm.com/support/electronic) Services news (http://www.ibm.com/support/electronic)
- 2. Vyberte si z nasledujúcich možností:
	- a. Ak chcete požiadať o ID IBM, vyberte **Register**.
	- b. Ak chcete zaregistrovať svoj systém alebo si chcete pozrieť servisné informácie, ktoré zdieľate s IBM, vyberte **My Systems**.

Produkt Electronic Service Agent musí byť aktivovaný na každom systéme iSeries a logickom oddiele OS/400. Ak máte vo vašej sieti ďalšie systémy iSeries a logické oddiely OS/400, ktoré používajú ďalšie vydania OS/400, produkt Electronic Service Agent je možné nainštalovať na všetky vydania OS/400. Informácie o produkte Electronic Service Agent pre všetky vydania OS/400 nájdete na webovej stránke Online [Publications](http://publib.boulder.ibm.com/isrvagt/sdsadoc.html)

(http://publib.boulder.ibm.com/isrvagt/sdsadoc.html) .

Nasledujúce témy poskytujú ďalšie informácie, ktoré majú pomôcť pri aktivácii a používaní produktu Electronic Service Agent:

#### **Kontrolný zoznam [predaktivácie](#page-21-0)**

Tento kontrolný zoznam použite na pomoc pri plánovaní aktivácie produktu Electronic Service Agent a na overenie, či ste vykonali všetky prípravné úlohy.

#### **[Aktivovanie](#page-21-0) produktu Electronic Service Agent**

Prečítajte si, ako máte aktivovať produkt Electronic Service Agent.

#### **[Používanie](#page-22-0) produktu Electronic Service Agent**

Prečítajte si o operáciách produktu Electronic Service Agent a o očakávanej aktivite produktu Electronic Service Agent na vašom systéme.

#### **[Odstraňovanie](#page-23-0) problémov s produktom Electronic Service Agent**

Prečítajte si informácie o zisťovaní všeobecných problémov produktu Electronic Service Agent vrátane spôsobu vytvárania dokumentácie alebo sledovaní.

**Poznámka:** Dôležité právne informácie nájdete v časti Kapitola 10, ["Informácie](#page-40-0) o odopretí právneho nároku na kód", na [strane](#page-40-0) 35.

### <span id="page-21-0"></span>**Kontrolný zoznam predaktivácie**

Aktivácia bude jednoduchšia, ak budete pred jej spustením poznať nasledujúce informácie:

- v Skontrolujte, či máte nainštalované nasledujúce požadované produkty (potvrďte použitím príkazu DSPSFWRSC):
	- 5722SS1 Option 34 (OS/400 Digital Certificate Manager)
	- 5722AC3 (Cryptographic Access Provider 128-bit)
	- 5722JC1 (IBM Toolbox Kit for Java)
- v Skontrolujte, či sú na OS/400 nainštalované najnovšie odporúčané PTF pre produkt Electronic Service Agent.
	- 1. Navštívte webovú stránku [Recommended](http://www.ibm.com/eserver/iseries/support/s_dir/slkbase.nsf/recommendedfixes) fixes

(http://www.ibm.com/eserver/iseries/support/s\_dir/slkbase.nsf/recommendedfixes)  $\rightarrow$ .

- 2. Pod Recommended for specific products or functions vyberte **V5R3**, **Electronic Service Agent** ako tému a kliknite na **Go**.
- v Rozhodnite sa pre najvhodnejšiu metódu pripojiteľnosti Servis a podpora odporúča pre vaše systémy alebo logické oddiely OS/400 nasledujúce metódy (uvedené v poradí).
	- 1. *Priame pripojenie k internetu z každého logického oddielu alebo servera*: Táto metóda umožňuje väčším súborom opráv prejsť cez pripojenie k serveru. Každý logický oddiel môže dostať opravy, ktoré potrebuje. Je tiež rýchlejšia ako vytáčanie cez modem.
	- 2. *Zdieľané priame pripojenie k internetu*: Táto metóda umožňuje väčším súborom opráv prejsť cez pripojenie k serveru. Umožňuje koncentrovať pripojiteľnosť cez jeden server alebo logický oddiel, čím zjednodušuje pravidlá firewallu. Je tiež rýchlejšia ako pripojenie vytáčaním cez modem.
	- 3. *Vytáčanie zo servera alebo zdieľané vytáčanie (ak máte logické oddiely)*: Ak nemáte priame alebo zdieľané priame pripojenie k internetu, môžete si vybrať zdieľané pripojenie vytáčaním. Je pomalšie a obmedzuje veľkosť súboru, ktorý môže prejsť cez toto pripojenie.
- v Skontrolujte, či máte potrebné nastavenie pre typ pripojenia, ktoré používate:
	- *Ak používate pripojenie vytáčaním:*
		- Pozrite si časť ["Požiadavky](#page-24-0) na modem a prostriedky" na strane 19, kde nájdete požiadavky potrebné na pripojenia produktu Electronic Service Agent k IBM.
		- Skontrolujte aktuálnosť čísla pripojenia k AGNS (AT&T Global Network Services). Väčšinu najnovších čísel

pripojení nájdete na webovej stránke AT&T [business](http://www.attbusiness.net) (www.attbusiness.net) , kde vyberte **Help Center > Access Numbers**.

- Prostriedok modemu na pripojenia vytáčaním
- Vytáčanie predčíslia na pripojenia vytáčaním
- *Ak používate pripojenie cez VPN:*
	- Vlastnosť VPN
	- Medzi požiadavky na aktivovanie servisných konfigurácií cez priame internetové pripojenie patria:
		- v Server iSeries musí mať globálne smerovateľnú IP adresu, alebo tento server musí byť za firewallom NAT s globálne smerovateľnou adresou.
		- v Skontrolujte, či je TCP/IP aktívny. TCP/IP môžete spustiť príkazom STRTCP (Start TCP/IP).
		- v Skontrolujte, či vaša štandardná cesta TCP/IP alebo hostiteľská cesta smeruje prenos z príslušného rozhrania TCP/IP na internet, aby bolo možné vytvoriť pripojenie k IBM cez VPN.

**Poznámka:** Bližšie informácie o rôznych typoch pripojení cez VPN nájdete v téme Scenáre: Universal Connection.

### **Aktivácia produktu Electronic Service Agent**

Produkt Electronic Service Agent musí byť aktivovaný na každom systéme iSeries a logickom oddiele OS/400. Aktiváciu musí vykonávať správca systému.

<span id="page-22-0"></span>Ak prechádzate zo starších vydaní OS/400, OS/400 V5R3 Electronic Service Agent bude migrovať nastavenia produktu Electronic Service Agent z týchto starších vydaní.

Ako súčasť aktivácie produktu Electronic Service Agent budú v prípade potreby vytvorené konfigurácie pripojenia point-to-point na elektronickú podporu zákazníka a pre produkt Electronic Service Agent.

Aktiváciu je možné vykonať použitím buď znakového rozhrania alebo aplikácie iSeries Navigator.

- v Aktivácia použitím znakového rozhrania je určená pre:
	- Jeden systém alebo logický oddielOS/400
	- Zákazníkov, ktorí nemajú pripojené PC, na ktorom beží aplikácia iSeries Navigator
	- Zákazníkov, ktorí preferujú kratšiu a jednoduchšiu aktiváciu.
- v Aktivácia použitím aplikácie iSeries Navigator je určená pre:
	- Zákazníkov, ktorí chcú zhromažďovať a prenášať servisné informácie pre skupiny systémov a/alebo pre logické oddiely
	- Klientov, ktorí chcú používať riadiacu centrálu cez aplikáciu iSeries Navigator.

**Poznámka:** Aktivácia v dávkovom prostredí je dostupná aj použitím príkazov CL.

Ak chcete produkt Electronic Service Agent aktivovať použitím príkazov CL, postupujte nasledovne:

**Poznámka:** Skontrolujte, či ste splnili všetky požiadavky uvedené v časti "Kontrolný zoznam [predaktivácie"](#page-21-0) na strane [16.](#page-21-0)

- 1. Použitím emulátora 5250 sa prihláste do systému alebo logického oddielu iSeries s užívateľským profilom (iným ako QSECOFR), ktorý má triedu užívateľa \*SECOFR a systémom zadefinované špeciálne oprávnenia.
- 2. Zadajte príkaz: DSPSYSVAL QRETSVRSEC. Potvrďte, že táto systémová hodnota je nastavená na 1. V prípade potreby zmeňte túto systémovú hodnotu na 1 príkazom CHGSYSVAL QRETSVRSEC.
- 3. Do príkazového riadka zadajte GO SERVICE.
- 4. Všimnite si nasledovné:

Ak vás príkaz CHGCNTINF (Change Contact Information) vyzve, pridajte alebo zaktualizujte kontaktné informácie pre tento systém a stlačte kláves Enter.

Ak vás príkaz CRTSRVCFG (Create Service Configuration) vyzve, všimnite si, že \*SELECT je hodnota pre viaceré parametre. Stlačte kláves Enter. Pre každý parameter, pre ktorý bola špecifikovaná hodnota \*SELECT, sa zobrazí ďalší panel. Na každom z týchto ďalších panelov urobte výber a stlačte kláves Enter.

**Poznámka:** Podrobné informácie o príkazoch CL nájdete v téme Control language (CL).

Zobrazí sa hlavná ponuka servisného agenta. Aktivácia je hotová.

Ak chcete aktiváciu overiť, postupujte nasledovne:

- 1. Zadajte GO SERVICE.
- 2. Vyberte Work with jobs, čím zobrazíte aktívny stav úloh servisného agenta.
- 3. Zadajte WRKJOBSCDE QS9SACOL, čím zobrazíte položku rozvrhu úlohy, ktorá iniciuje zhromažďovanie a prenos servisných informácií o produkte Electronic Service Agent.

Ak chcete riadiť profily pripojenia vytvorené počas aktivácie, postupujte nasledovne:

- 1. Zadajte GO SERVICE.
- 2. Vyberte ponuku Service Configuration.

### **Používanie produktu Electronic Service Agent**

**Ak chcete zmeniť nastavenia produktu Electronic Service Agent**

<span id="page-23-0"></span>Ak chcete zmeniť servisné konfigurácie a dostať sa k funkciám produktu Electronic Service Agent, do príkazového riadka zadajte GO SERVICE. Zobrazí sa hlavná ponuka produktu Electronic Service Agent:

QS9MAIN Electronic Service Agent System: S10XXXXX

Vyberte jedno z nasledovného:

- 1. Zmeniť atribúty servisného agenta
- 2. Spustiť zhromažďovanie servisných informácií
- 3. Zmeniť voľbu posielania
- 4. Autorizovať užívateľov na prístup k servisným informáciám

Informácie

- 5. Zobraziť zhromažďovanie servisných informácií
- 6. Zobraziť informácie o registrácii servisu
- 7. Správy

Úlohy

- 8. Ukončiť úlohy
- 9. Spustiť úlohy
- 10. Práca s úlohami

Zistenie problému

- 11. Zmeniť protokolovanie úloh servisného agenta
- 12. Zmeniť analýzu protokolu aktivity produktu
- 13. Práca so spoolovými súbormi servisného agenta
- 14. Zobraziť protokol auditu
- 15. Odoslať problém s testom
- 16. Práca s prahovou tabuľkou
- 17. Overiť servisnú konfiguráciu
- 18. Ponuka Service Configuration

Súvisiace 70. Súvisiace príkazy servisného agenta

Atribúty produktu Electronic Service Agent riadia mnoho aspektov spôsobu, ako produkt Electronic Service Agent pracuje, vrátane zoznamu užívateľov, ktorí majú dostávať správy z produktu Electronic Service Agent a o čase, kedy Electronic Service Agent zhromažďuje a prenáša informácie do IBM.

- v Ak chcete zmeniť atribúty, vyberte 1. Change Service Agent attributes.
- v Ak chcete riadiť profily pripojenia vytvorené počas aktivácie, vyberte 18. Service Configuration menu. Zmeny budú potrebné napríklad v prípade čísla pripojenia.
- v Bližšie informácie o produktoch Electronic Service Agent a System Manager for iSeries nájdete na webovej stránke

Online [Publications](http://publib.boulder.ibm.com/isrvagt/sdsadoc.html) (http://publib.boulder.ibm.com/isrvagt/sdsadoc.html)

### **Odstraňovanie problémov s produktom Electronic Service Agent**

Ak pri pokuse systému o elektronické nahlásenie problému alebo o odoslanie servisných informácií do IBM dôjde k chybe, existuje mnoho možných zdrojov tohto problému.Správne fungovanie produktu Electronic Service Agent závisí od mnohých funkcií OS/400 vrátane riadiacej centrály, správcu pripojenia, ktorý riadi profily pripojenia cez TCP/IP, elektronickej podpory zákazníka a protokolu problémov. Pre každú prijatú chybu sa odporúča štandardné určenie systémového problému.

Ak si chcete overiť, či boli servisné informácie odoslané do IBM, použite voľbu ponuky Electronic Service Agent, ktorá zobrazuje zhromažďovanie servisných informácií. Ak sa servisné informácie momentálne zhromažďujú alebo prenášajú, informácie voľby Last Run a Last Send nemusia zobraziť túto aktivitu. Tieto aktivity sa zobrazia po dokončení úlohy.

Úloha zhromažďovania servisných informácií používa riadiacu centrálu a úloha posielania servisných informácií používa program Universal Connection. Používanie týchto úloh si vyžaduje svoj čas. Súhrn krokov, ktoré je treba vykonať pre zhromažďovanie a prenos, je uvedený nižšie.

- <span id="page-24-0"></span>v Úloha zhromažďovania, ktorú obsahuje riadiaca centrála, určí, či treba zhromažďovať servisné informácie a v prípade potreby bude zhromažďovať nové servisné informácie.
- v Po dokončení zhromažďovania sa odovzdá úloha použitia programu Universal Connection na:
	- Spustenie profilu pripojenia
	- Zapnutie jeho priradených opisov linky, radiča a zariadenia (v prípade potreby)
	- Pripojenie k IBM
	- Odoslanie servisných informácií
- v Faktormi ovplyvňujúcimi dĺžku času potrebného na zhromažďovanie a odosielanie sú veľkosť systému, kapacita spracovania a rýchlosť pripojenia.

Pozrite si nasledujúce informácie:

#### **Požiadavky na modem a prostriedky**

Prečítajte si o požiadavkách na modem a prostriedky potrebné pre univerzálne pripojenia cez Point-to-Point TCP/IP.

#### **Dávková [aktivácia](#page-25-0)**

Prečítajte si, ako možno produkt Electronic Service Agent aktivovať v dávkovom prostredí.

### **Požiadavky na modem a prostriedky**

Servisné konfigurácie produktu Electronic Service Agent a ECS, vytvorené počas aktivácie, sú založené na univerzálnom pripojení cez \*PTP (Point-to-Point) TCP/IP. Ak nemáte modem a/alebo prostriedky na podporu týchto typov pripojení, servisné konfigurácie budú nepoužiteľné, pretože aktivácia zlyhá v dôsledku absencie interných prostriedkov.

#### **Požiadavky na modem**

Na určenie funkcií Point-to-Point, ktoré je možné nastaviť v závislosti od vášho modemu a prostriedku, použite informácie, ktoré obsahuje [Tabuľka](#page-25-0) 1 na strane 20. Ak sa má tento modem použiť pre funkcie nahlasovania problémov s hardvérom a prenosu servisných informácií, aj ECS musí byť nakonfigurovaná na používanie komunikácie cez TCP/IP a nie cez SDLC alebo SNA.

#### **Asynchrónny**

Ak je modem nakonfigurovaný na prácu v asynchrónnom režime, môžete nakonfigurovať aj nahlasovanie problémov s hardvérom a zhromažďovanie a prenos servisných informácií (príklady: interné modemy 2771 a 9771, IBM 7855, IBM 7857 alebo IBM 7858 a duálny model IBM 7852–400).

**Poznámka:** Ak sa použije iný modem ako IBM, pre túto funkciu možno použiť každý asynchrónny modem, ktorý podporuje sériové rozhranie RS232 a protokol V.34/V.42 (V.90 je voliteľné).

Zvyčajne sa štandardné nastavenie modemu DSR (Data Set Ready) musí zmeniť. Aby mohol server iSeries zistiť problém, DSR sa musí nastaviť na dodržiavanie CD (Carrier Detect). Bližšie informácie nájdete v manuáli k modemu.

#### **Požiadavky na komunikačný I/O adaptér**

**Poznámka:** Vo V5R3 existujú dva typy pripojení: AT&T dial a VPN.

<span id="page-25-0"></span>Zistite, či máte jeden z nasledujúcich kompatibilných I/O adaptérov:

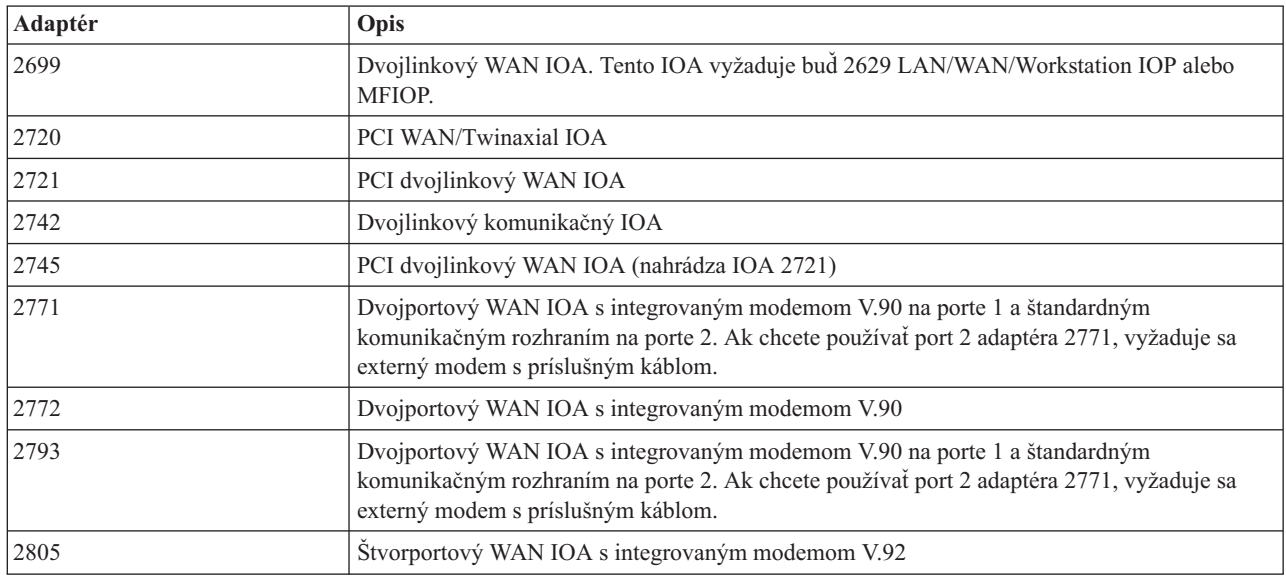

*Tabuľka 1. Adaptéry a opisy*

### **Dávková aktivácia**

Produkt Electronic Service Agent je možné aktivovať v dávkovom prostredí. Tento prístup je užitočný pre zákazníkov s mnohými vzdialenými systémami, ktorí by chceli posielať programy na vzdialenú aktiváciu z centrálneho miesta. Aby sa táto metóda dala používať, musí byť nainštalovaný produkt Electronic Service Agent a v každom systéme musia byť k dispozícii PTF zjednodušenej aktivácie produktu Electronic Service Agent a musia byť nainštalované alebo dostupné na inštalovanie.

K dispozícii je vzorový program CL.

Pre vydania pred V5R3:

- v Pred použitím programu musí byť akceptovaná Medzinárodná licenčná zmluva pre servisné programy. Ak chcete akceptovať túto licenčnú zmluvu, vykonajte jeden z nasledujúcich úkonov:
	- Do príkazového riadka zadajte GO SERVICE. Vyberte 'Display Service Agent license agreement'. Prečítajte si zmluvu a stlačením klávesu **F6** ju akceptujte.
	- Do príkazového riadka zadajte QSVCDRCTR/ACPTSALIC. Prečítajte si zmluvu a stlačením klávesu **F6** ju akceptujte.
- v Príkazy produktu Electronic Service Agent nie sú rovnaké ako príkazy pre V5R3. Informácie o dávkovej aktivácii nájdete v príručke Electronic Service Agent User Guide for V5R2.

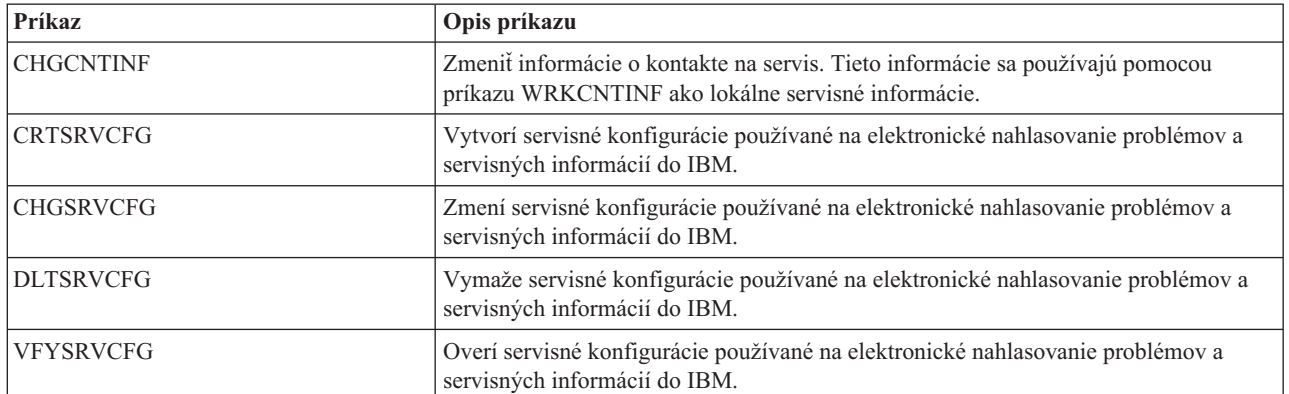

*Tabuľka 2. Príkazy a opisy*

*Tabuľka 2. Príkazy a opisy (pokračovanie)*

| Príkaz            | Opis príkazu                                                                                                    |
|-------------------|----------------------------------------------------------------------------------------------------|
| CHGSRVAGT *       | Zmeniť servisného agenta.<br>Poznámka: Musíte používať s jedným z príkazov vyžadovaného typu:<br>*COVERAGE, *JOBLOG, *MASTERPWD, *PRBLOG, *PRBRPT,<br>*PRDACTLOG, *SENDDATA, *THRESHOLD).                                                                                          |
| <b>CHGSRVAGTA</b> | Zmení nastavenia produktu Electronic Service Agent.                                                                                                    |
| DSPSRVAGT *       | Zobraziť servisného agenta.<br>Poznámka: Musíte používať s jedným z príkazov vyžadovaného typu: *DEVICE,<br>*INV, *MAINT, *PRDACTLOG, *SRVREGINF.                                                                                                    |
| <b>ENDSRVAGT</b>  | Ukončí úlohy subsystému produktu Electronic Service Agent.                                                                                                    |
| <b>RTVSRVAGT</b>  | Načíta platné dni týždňa používané parametrami AUTOPTF a AUTOTEST príkazu<br>CHGSRVATGTA.                                                                                                    |
| <b>STRSRVAGT</b>  | Spustí produkt Electronic Service Agent. Ak sa pred použitím tohto príkazu použije<br>príkaz CHGSRVAGTA, Electronic Service Agent sa spustí použitím uvedených<br>nastavení. Ak nebol tento príkaz použitý, Electronic Service Agent sa spustí použitím<br>štandardných nastavení. |

**Poznámka:** Bližšie informácie nájdete v téme Control language (CL).

#### **Vzorový program CL pre dávkovú aktiváciu**

```
\rightarrow ELECTRONIC SERVICE AGENT */
/\star */
/********************************************************************/
/\star */
\frac{1}{k} TENTO KÓD SA DODÁVA AKO VZORKA A NEMÁ BYŤ PODPOROVANÝ \frac{k}{k}/* SPOLOČNOSŤOU IBM. DODÁVA SA NA BÁZE "TAK AKO JE" A JE NA */
/* ZODPOVEDNOSTI KONCOVÝCH UŽÍVATEĽOV ZABEZPEČIŤ PRESNOSŤ */
/* TOHTO PROGRAMU V ICH PROSTREDÍ. */
/\star */
/********************************************************************/
/\star */
/* V príručke Electronic Service Agent User Guide nájdete ďalšie */
/* požiadavky, napríklad oprávnenia a systémové hodnoty. *//\star */
/********************************************************************/
PGM
/********************************************************************/
/\star */
/* Nasledujúce premenné sa používajú na načítanie možných dní, */
/* ktoré sa majú použiť ako vstup pre parametre CHGSRVAGTA AUTOPTF */
\frac{1}{x} a AUTOTEST. \frac{x}{x}/\star */
/********************************************************************/
DCL VAR(&DAY1) TYPE(*CHAR) LEN(4)
DCL VAR(&DAY2) TYPE(*CHAR) LEN(4)
DCL VAR(&DAY3) TYPE(*CHAR) LEN(4)
DCL VAR(&DAY) TYPE(*CHAR) LEN(4)
DCL VAR(&DAYS) TYPE(*CHAR) LEN(28) +
  VALUE('*WED*THU*FRI*SAT*SUN*MON*TUE')
DCL VAR(&DAYPTR) TYPE(*DEC) LEN(1 0) VALUE(1)
/********************************************************************/
/\star */
/* Zmeňte kontaktné informácie. */
/\star */
/********************************************************************/
QSYS/CHGCNTINF CMPNY(IBM) CONTACT('J Smith') +
TELNBR('000-555-1234') MAILADDR('3605 +
```

```
Highway 52 N' 'ROCHESTER MN' USA 55901) +
LNGVER(2924) MEDPTF(*AUTOMATIC)
/\star\star//* Nakonfigurujte pripojenia ECS a servisného agenta.
                                                     \star//*\star//*QSYS/CRTSRVCFG CNNTYPE(*PTP) SERVICE(*SRVAGT) +*/
/*REFSRVCFG(*ANY) CNTRYID(US) STATE(MN) + */
/*TELNBR1('9,397-0005') +
/*TELNBR2('9,397-0005') RSRCNAME (CMN03) **//*MODEM('IBM 7852-400')*/
/*\star//* Načítajte dni týždňa, ktoré je možné použiť pre CHGSRVAGTA.
                                                     \star//*\star/
/* Vyberte deň, ktorý najlepšie vyhovuje pre aktivitu tohto systému.*/
/* Použite premennú &DAYS. Prvá je prvou voľbou, */
/* druhá je druhou voľbou atď.
                                                     \star//\star\star/QSYS/RTVSRVAGT DAY1(&DAY1) DAY2(&DAY2) DAY3(&DAY3)
DAYI OOP:
IF (&DAY1 *EQ (%SUBSTRING(&DAYS &DAYPTR 4))) THEN(DO)
 CHGVAR VAR(&DAY) VALUE(&DAY1)
GOTO ENDDAYLOOP
ENDDO
IF (&DAY2 *EQ (%SUBSTRING(&DAYS &DAYPTR 4))) THEN(DO)
 CHGVAR VAR(&DAY) VALUE(&DAY2)
GOTO ENDDAYLOOP
ENDD<sub>0</sub>
IF (&DAY3 *EQ (%SUBSTRING(&DAYS &DAYPTR 4))) THEN(DO)
 CHGVAR VAR(&DAY) VALUE(&DAY)
GOTO ENDDAYLOOP
ENDD0
CHGVAR VAR(&DAYPTR) VALUE(&DAYPTR +4)
GOTO DAYLOOP
ENDDAYLOOP:
/\star\star//* Nakonfigurujte hlásenie problému s hardvérom servisného agenta */
/* pomocou vyššie určeného dňa v týždni a požadovaného času. */
/\star\star//* -- POZNÁMKA: Tento príkaz použite len v prípade, ak chcete
                                                     \star//* zmeniť štandardné nastavenie CHGSRVAGTA.
                                                     \star//\star\star/
QSYS/CHGSRVAGTA ENABLE(*YES) AUTORPT(*YES) +
AUTOPTF(*YES &DAY *YES) +
SRVINF((*ALL) 052000 052000 07) AUTOTEST(&DAY '15:00')
/*\star//* Spustite servisného agenta. Ak bol predtým použitý príkaz
                                                     \star//* CHGSRVAGTA, servisný agent sa spustí pomocou týchto nastavení.
                                                    \star//* Ak nebol tento príkaz použitý, servisný agent sa spustí
                                                     \star//* použitím štandardných nastavení.
                                                     \star//\star\star/
```
 ${\sf ENDPGM}$ 

Poznámka: Dôležité právne informácie nájdete v časti Kapitola 10, "Informácie o odopretí právneho nároku na kód", na strane 35.

## <span id="page-30-0"></span>**Kapitola 6. Extreme Support**

Produkt iSeries Extreme Support je súčasťou IBM eServer Technical Support Advantage, čo je komplexná technická služba a podporná iniciatíva spoločnosti IBM výlučne pre IBM eServer.

iSeries Extreme Support zahŕňa podporu zabudovanú priamo do produktu a iSeries Navigator ako aj podporné nástroje dostupné cez Web. Niektoré nástroje produktu Extreme Support sú PM iSeries cez TCP/IP, Electronic Service Agent a zlúčenie inventára s riadiacou centrálou.

Electronic Service Agent monitoruje udalosti a prenáša informácie o systémovom inventári do IBM na základe periodickej, časovej tabuľky definovanej zákazníkom. Dve kľúčové funkcie programu Electronic Service Agent sú:

#### **Zhromažďovanie a prenos systémového inventára**

Táto funkcia zhromažďuje a elektronicky posiela servisné informácie do IBM ako vstup pre analýzu problémov a pre funkcie predchádzania problémom a ako pomoc pre IBM pri poskytovaní kvalitnejšieho servisu. Systémové informácie získava a ukladá Centrálne riadenie a tie sa potom odosielajú do IBM programom Universal Connection. Táto funkcia programu Electronic Service Agent tiež dokáže zbierať a prenášať informácie z viacerých systémov. Robí sa to konsolidáciou inventára z viacerých systémov na jeden systém Centrálneho riadenia pred prenosom cez pripojenie.

Funkcia zberu a prenosu systémového inventára programu Electronic Service Agent je k dispozícii s iSeries Navigator. Túto podporu môžete nájsť v hierarchii Centrálneho riadenia pod **Extreme Support**.

*Príklady inventára:* Môžete zhromaždiť čokoľvek z nasledovného: Hardvér, softvér, opravy, systémové hodnoty, užívateľov a skupiny, servisné atribúty, kontaktné informácie, sieťové atribúty, údaje o výkone PM iSeries a registráciu systému.

**Poznámka:** Hoci môžete zbierať inventár pre užívateľov a skupiny, no Electronic Service Agent tento inventár neposiela do IBM.

#### **Nahlásenie problému s hardvérom**

Táto funkcia predvída chyby hardvéru a predchádza im včasným zistením možných problémov, sťahuje opravy a v prípade potreby automaticky volá servis IBM. Včasným poznaním potenciálnych problémov môže IBM poskytnúť proaktívny servis, asistenciu pri udržiavaní vysokej dostupnosti a výkonu.

**Poznámka:** Funkcia nahlásenia problému s hardvérom môže úspešne nahlásiť problémy do IBM len v prípade, ak je váš systém v záruke alebo ak ste si kúpili IBM Maintenance Services Agreement.

Bližšie informácie o produkte Electronic Service Agent nájdete v časti ["Konfigurácia](#page-32-0) produktu Electronic Service [Agent"](#page-32-0) na strane 27.

Odkazy na užívateľské príručky pre konkrétne vydania produktu Electronic Service Agent nájdete na webovej stránke

Online [Publications](http://publib.boulder.ibm.com/isrvagt/sdsadoc.html) (http://publib.boulder.ibm.com/isrvagt/sdsadoc.html)

Informácie o nastavení pripojenia k IBM nájdete v časti ["Konfigurácia](#page-32-0) programu Extreme Support" na strane 27. Informácie o zbere a odosielaní informácií o servisnej požiadavke do IBM nájdete v Kapitola 8, ["Odoslanie](#page-36-0) servisnej [požiadavky",](#page-36-0) na strane 31.

# <span id="page-32-0"></span>**Kapitola 7. Nastavenie pripojenia k IBM**

Ak používate konzolu HMC pre eServer, musíte vykonať niektoré kroky na vašej HMC (konzola riadenia hardvéru) na pripojenie k IBM. Bližšie informácie nájdete v Informačnom centre pre hardvér eServer v téme Nastavenie vášho servisného prostredia.

Existuje niekoľko možností, ktoré môžete použiť na nastavenie pripojenia k IBM. Sú to:

#### **Universal Connection**

Prečítajte si ako môže tento softvér spravovať vaše pripojenia k podporným službám IBM.

#### **"Konfigurácia produktu Electronic Service Agent"**

Dozviete sa, ako máte monitorovať udalosti a prenášať servisné informácie o inventári do IBM na základe periodického, zákazníkom definovateľného časového harmonogramu.

#### **"Konfigurácia programu Extreme Support"**

Použite túto procedúru na konfiguráciu programu Extreme Support, ak chcete používať funkciu Electronic Service Agent for iSeries v iSeries Navigator.

#### **Kapitola 4, ["Elektronická](#page-16-0) podpora zákazníka", na strane 11**

Dozviete sa ako vám môže elektronická podpora zákazníka poskytnúť pripojenie k servisnému systému v IBM, keď ste dokončili analýzu problému a vykonali procedúry na jeho izoláciu.

#### **["Konfigurácia](#page-33-0) pripojenia SNA" na strane 28**

Použite túto procedúru, ak máte v úmysle používať elektronickú podporu zákazníka pomocou SNA a synchrónneho (SDLC) modemu.

#### **["Používanie](#page-34-0) príkazov CL" na strane 29**

Prečítajte si, ako môžete používať príkazy CL na vytvorenie vášho pripojenia k IBM.

### **Konfigurácia produktu Electronic Service Agent**

Produkt Electronic Service Agent poskytuje automatickú funkciu nahlasovania problémov s hardvérom, ktorá predvída chyby hardvéru a predchádza im včasným zistením možných problémov, sťahuje opravy a v prípade potreby automaticky odosiela problémy do IBM. Počas automatického nahlasovania problémov s hardvérom sa do stredísk podpory IBM posielajú a sprístupňujú ďalšie servisné informácie o systéme, ktoré majú pomôcť pri riešení problému.

Podrobnejšie informácie nájdete v časti Kapitola 5, ["Electronic](#page-20-0) Service Agent", na strane 15.

### **Konfigurácia programu Extreme Support**

Keď chcete používať funkciu Electronic Service Agent for iSeries v iSeries Navigator, musíte nakonfigurovať program Extreme Support vykonaním týchto krokov:

- 1. Skontrolujte, či máte vo vašom užívateľskom profile OS/400 (inom ako QSECOFR) oprávnenie správcu bezpečnosti (\*SECOFR) so špeciálnymi oprávneniami \*ALLOBJ, \*IOSYSCFG a \*SECADM.
- 2. V iSeries Navigator rozviňte **Management Central**.
- 3. Kliknite pravým tlačidlom myši na **Extreme Support** a vyberte **Configuration**. Zobrazí sa Sprievodca Extreme Support.
- 4. Postupujte podľa pokynov sprievodcu pre nastavenie a nakonfigurovanie funkcií programu Extreme Support.

#### **Poznámky:**

a. Odporúča sa, aby ste vykonali plánované úlohy správy inventára, aby ste sa vyhli duplicite.

<span id="page-33-0"></span>b. Ak ste ešte nekonfigurovali Universal Connection, budete mať možnosť nakonfigurovať toto pripojenie teraz so Sprievodcom Extreme Support. Bližšie informácie nájdete v časti Konfigurácia programu Universal Connection.

### **Konfigurácia pripojenia SNA**

Ak zamýšlate využívať elektronickú podporu zákazníka pomocou SNA a synchrónneho modemu (SDLC), vykonajte tieto úlohy na vytvorenie pripojenia k podporným službám IBM.

#### **Poznámky:**

- 1. Tento typ konfigurácie nefunguje s produktom Electronic Service Agent.
- 2. Tento typ prístupu môžete nakonfigurovať ako zálohu pre prípad, že nemožno vybudovať pripojenie Universal Connection. Universal Connection automaticky prejde k tejto konfigurácii, ak existuje. Tento typ pripojenia však funguje len pre typy pripojenia PPP a VPN.

#### **Získanie konfiguračných informácií**

1. Získajte primárne a alternatívne čísla a informácie o pripojení. Ak nepoznáte čísla svojho servisu a nie ste zo Spojených štátov, pozrite si webovú stránku IBM eServer iSeries [Support](http://www.ibm.com/eserver/iseries/support/supporthome.nsf/document/22721158)

(http://www.ibm.com/eserver/iseries/support/supporthome.nsf/document/22721158) , kde nájdete viac informácií.

- 2. Zapnite modem, ktorý je pripojený ku káblu elektronickej podpory zákazníka.
- 3. Voliteľné: Teraz môžete nakonfigurovať informácie o svojom poskytovateľovi servisu. Pozrite si Informácie o konfigurácii poskytovateľova servisu v téme Universal Connection.

#### **Pripravte sa na začatie konfigurácie**

- 1. Na pracovnej ploche vášho PC otvorte **Client Access**.
- 2. Rozviňte **Operations Console**.
	- **Poznámka:** Ak ste ešte nepracovali s Operačnou konzolou, musíte nakonfigurovať nové pripojenie k vášmu serveru. Sprievodca vás povedie procesom konfigurácie. Ak sa sprievodca neobjaví, vyberte **Connection** na nástrojovej lište a vyberte **New Connection**. Ak nemáte nainštalovaný Client Access Express, môžete použiť Telnet alebo reláciu emulácie 5250.
- 3. V okne Operačnej konzoly vyberte svoj server.
- 4. Z ponuky File vyberte **Connection**.
- 5. Ak budete požiadaný o ID a heslo užívateľa nástrojov zariadenia, pre obe hodnoty zadajte QSECOFR.
- 6. Vyberte **Console**. Objaví sa dialógové okno Server signon.
- 7. Zadajte ID QSECOFR a heslo.
- 8. Pokračujte podľa časti Konfigurácia telefonických informácií.

#### **Konfigurácia telefonických informácií**

Ak inštalujete tento server v Spojených štátoch, obrazovka Change Data Area (CHGDTAARA) môže mať uvedené jedno z týchto čísiel servisnej podpory IBM v poli New Value. Ak nie ste v Spojených štátoch, zavolajte na telefónne číslo vašej servisnej podpory IBM.

- v Východne od rieky Mississippi: **SST:18002378804**
- v Západne od rieky Mississippi: **SST:18005252834** Hodnota 'SST' je príkaz modemu. Ak dostanete po zadaní týchto hodnôt oznámenie o chybe, vymažte 'SST' alebo pridajte požadovaný prefix (napríklad 'SST9') a pokus zopakujte.

Ak chcete nakonfigurovať primárne a alternatívne telefonické informácie, postupujte nasledovne:

1. Do príkazového riadka hlavnej ponuky zadajte Call QTIINSTL a stlačte kláves Enter.

- <span id="page-34-0"></span>2. V príkazovom riadku hlavnej ponuky stlačte kláves F9, ktorým znova vyvoláte Call QTIINSTL a stlačte kláves Enter.
- 3. Do príkazového riadka hlavnej ponuky zadajte Call QESPHONE a stlačte kláves Enter.
- 4. Zadajte **primárne** telefónne číslo do poľa **New Value**.
- 5. Vyplňte informácie potrebné na telefonické pripojenie, ktoré sú opísané nižšie a stlačte kláves Enter.
	- v Skontrolujte, či je telefónne číslo, ktoré zadávate, v tomto formáte: '1234567890 '
	- v Nepridávajte ani nevymazávajte žiadne medzery po poslednej číslici telefónneho čísla. Pridanie alebo vymazanie znakov alebo medzier spôsobí chybu.

Obrazovka Change Data Area (CHGDTAARA) sa objaví znova, čo vám umožní zadať alternatívne číslo podpory (ak je k dispozícii vo vašej oblasti). Ak chcete zistiť, či ste na obrazovke pre primárne číslo podpory alebo alternatívne číslo podpory (ak je k dispozícii vo vašej oblasti), skontrolujte hodnotu na začiatku reťazca. Pre primárne číslo podpory je táto hodnota 001. Pre alternatívne číslo podpory je táto hodnota 051.

- 6. Do poľa New Value zadajte alternatívne telefónne číslo podpory (číslo podpory, ktoré nepoužívate ako primárne) a stlačte kláves Enter.
- 7. Stlačením klávesu F3 (Exit) sa vráťte do hlavnej ponuky.

#### **Konfigurácia kontaktných informácií**

- 1. Do príkazového riadka hlavnej ponuky zadajte WRKCNTINF a stlačte kláves Enter.
- 2. Zadajte hodnotu 2 (Work with local service information) a stlačte kláves Enter. Objaví sa dialógové okno Work with Local Service Information.
- 3. Zadajte hodnotu 2 (Change service contact information) a stlačte kláves Enter. Objaví sa dialógové okno Change Service Contact Information.
- 4. Vykonajte tieto kroky:
	- a. Napíšte informácie o zákazníkovi a stlačte kláves Page Down na prechod do ďalšieho dialógového okna.
	- b. Zadajte správne informácie do poľa National language version. Zoznam verzií národných jazykov získate stlačením klávesu F4.
	- c. Zadajte správne informácie do polí Media for mailing fixes. Stlačte kláves **Help**, získate viac informácií o poli Media for mailing fixes.
	- d. Stlačte kláves Enter. Objaví sa obrazovka Work with Local Service Information s nasledujúcou správou: Data area QSSF created in library QUSRSYS. Ak boli vytvorené kontaktné informácie a vy ich zmeníte, objaví sa nasledujúca správa: Support contact information updated.
- 5. O testovaní vášho pripojenia sa dozviete v časti Test vášho pripojenia k elektronickej podpore zákazníka v téme Universal Connection.

### **Používanie príkazov CL**

Vaše pripojenie k službám podpory IBM môžete vytvoriť aj pomocou príkazov CL vrátane príkazov GO SERVICE a CRTSRVCFG. Podrobné informácie nájdete v téme Control language (CL).

**Poznámka:** Použitím týchto príkazov nebudete môcť nakonfigurovať pripojiteľnosť aplikácie Information Center Update.

# <span id="page-36-0"></span>**Kapitola 8. Odoslanie servisnej požiadavky**

Pri poruchách hardvéru, ktoré nezablokujú používanie systému, poskytuje elektronická podpora zákazníka rýchlu, elektronickú metódu na vyžiadanie servisu od poskytovateľa hardvérového servisu s náhradnými dielcami. Použitím tejto metódy môžete hlásiť zlyhania, ku ktorým dochádza na vašom serveri iSeries a vybratých vstupných alebo výstupných zariadeniach.

Príkaz SNDSRVRQS (Send Service Request) vytvorí komunikačnú reláciu a odošle informáciu o probléme vášmu systému servisnej podpory alebo otestuje komunikačnú linku k vášmu poskytovateľovi servisu.

Viac informácií nájdete v nasledujúcich témach:

**"Okamžité odoslanie požiadavky na servis"** Prečítajte si, ako máte okamžite poslať požiadavku na servis.

**"Neskoršie odoslanie [požiadavky](#page-37-0) na servis" na strane 32** Prečítajte si, ako máte požiadavku na servis poslať neskôr.

### **Okamžité odoslanie požiadavky na servis**

Ak sa teraz rozhodnete odoslať požiadavku na servis, vyberte **voľbu 1** (Send service request now) na obrazovke Select Reporting Option. Systém pripraví záznam protokolu problémov ako servisnú požiadavku. Váš server potom automaticky vytočí systém poskytovateľa servisu IBM a systém odošle problém poskytovateľovi servisu.

**Poznámka:** Požiadavky na servis je možné posielať aj na iné servery, ktoré majú nainštalovaný licenčný program System Manager for iSeries.

Poskytovateľ servisu určí, či je to požiadavka pre hardvérový alebo softvérový servis a vykoná príslušnú akciu, ktorá je opísaná ďalej.

#### **Hardvérový servis:**

Ak je poskytovateľom servisu spoločnosť IBM a ak sa nenašli žiadne PTF, ktoré vyhovujú príznakom vášho problému, dôjde k jednej z nasledujúcich situácií:

- v Vaša požiadavka sa odošle pracovníkovi servisu IBM.
- v Pracovník Skupiny pomoci zákazníkom IBM vás zavolá, aby ste mu pomohli pri ďalšom definovaní problému. Pripojenie k systému poskytovateľa servisu skončí a stav problému sa v protokole problémov zmení na SENT.

#### **Softvérový servis:**

- v Vykoná sa vyhľadávanie v databáze dočasných opráv programov (PTF) pomocou reťazca symptómu, ktorý ste vytvorili počas analýzy problému.
- v Ak je poskytovateľom servisu spoločnosť IBM, nájde sa zhoda a je k dispozícii PTF, spoločnosť IBM vám túto PTF pošle buď elektronicky alebo štandardnou poštou vám pošle CD s PTF. Veľkosť PTF a jej nevyhnutnosť určí, či vám spoločnosť IBM pošle túto PTF elektronicky alebo štandardnou poštou. PTF, ktoré dostanete elektronicky, budú uložené v knižnici QGPL s názvom čísla PTF a písmenom Q na začiatku a s typom súboru SAVF.
- v Ak sa nenájde zhoda alebo PTF nie je k dispozícii, uvidíte obrazovku Save APAR Data. Z tejto obrazovky sa uložia nasledujúce informácie o vašom probléme :
	- Protokol histórie
	- Informácie o úlohe
	- Hardvérové a softvérové prostriedky
- <span id="page-37-0"></span>– Záznamy chybového protokolu
- Záznamy protokolu vertikálneho licenčného interného kódu
- Záznamy protokolu problémov
- Snímky obrazoviek

Tieto informácie môžete potom postúpiť Stredisku softvérovej podpory IBM, ktoré vám pomôže vyriešiť váš problém.

Pripojenie k poskytovateľovi servisu skončí, keď dostanete PTF alebo keď je váš problém otvorený pre ďalšie prešetrenie. Systém zmení stav problému v protokole problémov na SENT alebo ANSWERED.

**Poznámka:** Vždy, keď používate elektronickú podporu zákazníka, musí váš server vytočiť systém IBM. Nezabudnite, že musíte mať k dispozícii modem elektronickej podpory zákazníka a že musí byť zapnutý.

### **Neskoršie odoslanie požiadavky na servis**

Ak sa rozhodnete požiadavku na servis poslať neskôr, na obrazovke Select Reporting Option vyberte voľbu 2 (Do not send service request). Stav problému v protokole problémov sa zmení na PREPARED.

Keď chcete odoslať problém so stavom PREPARED, postupujte podľa pokynov v časti Ohlasovanie problémov zistených systémom. Keď systém ohlasuje problém, záznam protokolu problémov sa odošle ako servisná požiadavka. Potom váš server automaticky zavolá systém poskytovateľ servisu a systém doručí problém poskytovateľovi servisu.

Keď chcete ohlásiť všetky problémy v protokole problémov, ktoré majú stav PREPARED, urobte niečo z nasledujúceho:

- 1. Na obrazovke Work with Problems stlačte F16 (Report prepared problems).
- 2. Do ktoréhokoľvek príkazového riadka zadajte SNDSRVRQS \*PREPARED a stlačte kláves Enter.

Pripojenie k systému poskytovateľa servisu skončí, keď dostanete dočasnú opravu programu (PTF) alebo keď je váš problém otvorený pre ďalšie prešetrenie. Systém zmení stav problému v protokole problémov na SENT alebo ANSWERED.

**Poznámka:** Vždy, keď používate elektronickú podporu zákazníka, musí váš server vytočiť systém IBM. Nezabudnite, že musíte mať k dispozícii modem elektronickej podpory zákazníka a že musí byť zapnutý.

# <span id="page-38-0"></span>**Kapitola 9. Súvisiace informácie pre servis a podporu**

Dole sú uvedené príručky iSeries a príručky IBM Redbooks (vo formáte PDF), webové stránky a témy Informačného centra, ktoré súvisia so servisom a podporou a Universal Connection. Môžete si prezerať alebo vytlačiť ľubovoľné z PDF.

#### **Informácie súvisiace so servisom a podporou**

#### **Webové stránky**:

- v Informácie o publikácii AS/400e Diagnostic Tools for System Administrators nájdete na webovej stránke [Redbook](http://www.redbooks.ibm.com/abstracts/sg248253.html) [Abstract](http://www.redbooks.ibm.com/abstracts/sg248253.html) (http://www.redbooks.ibm.com/abstracts/sg248253.html)  $\rightarrow$
- v Webová stránka IBM [Electronic](http://publib.boulder.ibm.com/isrvagt/sdsadoc.html) Service Agent for iSeries (http://publib.boulder.ibm.com/isrvagt/sdsadoc.html)

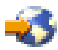

#### . Informačné centrum **iSeries**:

- v APPC, APPN, and HPR are some examples of the protocols included within SNA.
- v IBM Performance Management for eServer iSeries
- Maintain and manage OS/400 and related software
- Remote Access Services: PPP connections
- Troubleshooting
- Use software fixes
- Virtual private networking
- Working with inventory

#### **Súvisiace informácie pre Universal Connection**

#### **Webové stránky**:

- Webová stránka AT&T [business](http://www.attbusiness.net) (www.attbusiness.net) $\overrightarrow{V}$
- Webová stránka iSeries Access for [Windows](http://www-1.ibm.com/servers/eserver/iseries/access) (http://www-1.ibm.com/servers/eserver/iseries/access/)

#### Informačné centrum **iSeries**

- Client SOCKS support
- Configure your modem for PPP
- Implicit IKE
- IP Security (IPSec) protocols
- iSeries Access for Windows Installation and setup
- Layer 2 Tunnel Protocol (L2TP)
- NAT compatible IPSec
- Packet rules concepts
- Troubleshoot PPP
- Troubleshoot VPN
- Virtual private networking

Informačné centrum pre hardvér **eServer**: Téma Nastavenie vášho servisného prostredia

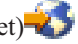

#### **Ukladanie PDF súborov**

Keď chcete uložiť PDF na pracovnú stanicu pre prezeranie alebo tlač:

- 1. Kliknite pravým tlačidlom myši na PDF v prehliadači (kliknite pravým tlačidlom na hore uvedený odkaz).
- 2. Kliknite na voľbu, ktorá lokálne uloží tento súbor PDF.
- 3. Prejdite do adresára, kde chcete uložiť PDF.
- 4. Kliknite na **Save**.

#### **Stiahnutie programu Adobe Reader**

Na zobrazovanie a tlač týchto PDF potrebujete program Adobe Reader. Bezplatnú kópiu si môžete stiahnuť z [webovej](http://www.adobe.com/products/acrobat/readstep.html) [stránky](http://www.adobe.com/products/acrobat/readstep.html) Adobe (www.adobe.com/products/acrobat/readstep.html) .

## <span id="page-40-0"></span>**Kapitola 10. Informácie o odopretí právneho nároku na kód**

Spoločnosť IBM vám udeľuje nevýhradnú licenciu na autorské práva, aby ste mohli používať všetky príklady programovacích kódov, z ktorých môžete vytvoriť podobnú funkciu prispôsobenú vašim konkrétnym potrebám.

S VÝNIMKOU ZÁRUK VYPLÝVAJÚCICH ZO ZÁKONA, KTORÉ NEMOŽNO ODOPRIEŤ, SPOLOČOSŤ IBM, JEJ VÝVOJÁRI A DODÁVATELIA PROGRAMOV NEPOSKYTUJÚ ŽIADNE VYJADRENÉ ANI PREDPOKLADANÉ ZÁRUKY ČI PODMIENKY VRÁTANE, AVŠAK BEZ OBMEDZENIA LEN NA PREDPOKLADANÉ ZÁRUKY ALEBO PODMIENKY PREDAJNOSTI, VHODNOSTI NA URČITÝ ÚČEL A DODRŽIAVANIA AUTORSKÝCH PRÁV, TÝKAJÚCE SA PROGRAMU ALEBO TECHNICKEJ PODPORY.

SPOLOČNOSŤ IBM, JEJ VÝVOJÁRI ALEBO DODÁVATELIA PROGRAMOV V ŽIADNOM PRÍPADE NEBUDÚ NIESŤ ZODPOVEDNOSŤ ZA ŽIADEN Z TÝCHTO PRÍPADOV, ANI KEBY BOLI INFORMOVANÍ O MOŽNOSTI ICH VZNIKU:

- 1. STRATU ALEBO POŠKODENIE ÚDAJOV;
- 2. MIMORIADNE, NÁHODNÉ, NEPRIAME ALEBO NÁSLEDNÉ HOSPODÁRSKE ŠKODY; ALEBO
- 3. STRATU ZISKOV, OBCHODOV, PRÍJMOV, DOBRÉHO MENA ALEBO PREDPOKLADANÝCH ÚSPOR.

NIEKTORÉ JURISDIKCIE NEPOVOĽUJÚ VYLÚČENIE ALEBO OBMEDZENIE NÁHODNÝCH ALEBO NÁSLEDNÝCH ŠKÔD, TAKŽE NIEKTORÉ Z HORE UVEDENÝCH OBMEDZENÍ ALEBO VYLÚČENÍ SA NA VÁS NEMUSÍ VZŤAHOVAŤ.

## <span id="page-42-0"></span>**Príloha. Vyhlásenia**

Tieto informácie boli vytvorené pre produkty a služby ponúkané v USA.

IBM nemusí produkty, služby alebo komponenty, o ktorých sa hovorí v tomto dokumente, ponúkať vo všetkých krajinách. Informácie o produktoch a službách aktuálne dostupných vo vašej oblasti si vyžiadajte od vášho lokálneho zástupcu spoločnosti IBM. Žiadne odkazy na produkt, program alebo službu spoločnosti IBM neznamenajú, ani z nich nevyplýva, že musí byť použitý len tento produkt, program alebo služba spoločnosti IBM. Môžete použiť ľubovoľný funkčne ekvivalentný produkt, program alebo službu, ktoré neporušujú práva duševného vlastníctva IBM. Užívateľ však zodpovedá za to, aby zhodnotil a overil používanie takéhoto produktu, programu alebo služby.

Spoločnosť IBM môže vlastniť patenty alebo patenty v schvaľovacom konaní pokrývajúce predmetné záležitosti opísané v tomto dokumente. Poskytnutie tohto dokumentu vám nedáva žiadne licencie na tieto patenty. Informácie o licenciách získate u výrobcu na adrese:

IBM Director of Licensing IBM Corporation North Castle Drive Armonk, NY 10504-1785 U.S.A.

Požiadavky na licencie ohľadne dvojbajtových (DBCS) informácií získate od IBM Intellectual Property Department vo svojej krajine alebo ich zašlite písomne na:

IBM World Trade Asia Corporation Licensing 2-31 Roppongi 3-chome, Minato-ku Tokyo 106-0032, Japan

**Nasledujúci odsek sa netýka Veľkej Británie ani žiadnej inej krajiny, kde sú takéto vyhlásenia nezlučiteľné s miestnym zákonom:** SPOLOČNOSŤ INTERNATIONAL BUSINESS MACHINES POSKYTUJE TÚTO PUBLIKÁCIU "TAK AKO JE", BEZ AKÝCHKOĽVEK VÝSLOVNÝCH ALEBO MLČKY PREDPOKLADANÝCH ZÁRUK, VRÁTANE, ALE BEZ OBMEDZENIA NA ZÁRUKY NEPORUŠENIA PRÁV, PREDAJNOSTI ALEBO VHODNOSTI NA KONKRÉTNY ÚČEL. Niektoré štáty nepovoľujú zrieknutie sa výslovných ani mlčky predpokladaných záruk v určitých operáciách, preto sa na vás toto vyhlásenie nemusí vzťahovať.

Tieto informácie môžu obsahovať technické nepresnosti alebo typografické chyby. Informácie uvedené v tomto dokumente podliehajú priebežným zmenám; tieto zmeny budú zapracované do nových vydaní. V produktoch a/alebo v programoch opísaných v tejto publikácii môže spoločnosť IBM bez upozornenia kedykoľvek vykonať vylepšenia a/alebo zmeny.

Akékoľvek odkazy v tejto publikácii na iné webové stránky, než stránky firmy IBM, sú poskytované len pre vaše pohodlie a v žiadnom prípade neslúžia ako súhlas s týmito webovými stránkami. Materiály na týchto webových stránkach nie sú súčasťou materiálov k tomuto produktu firmy IBM a ich použitie je na vaše vlastné riziko.

IBM môže použiť alebo distribuovať ľubovoľné vami poskytnuté informácie vhodným zvoleným spôsobom bez toho, aby tým voči vám vznikli akékoľvek záväzky.

Vlastníci licencií na tento program, ktorí chcú o ňom získať informácie za účelom povolenia: (i) výmeny informácií medzi nezávisle vytvorenými programami a inými programami (vrátane tohto) a (ii) vzájomného použitia informácií, ktoré sa vymieňajú, by sa mali obrátiť na:

IBM Corporation Software Interoperability Coordinator, Department 49XA 3605 Highway 52 N

<span id="page-43-0"></span>Rochester, MN 55901 U.S.A.

Takéto informácie môžu byť v niektorých prípadoch dostupné až po zaplatení príslušného poplatku.

Licenčný program popísaný v týchto informáciách a všetok licenčný materiál, ktorý je preň dostupný, poskytla spoločnosť IBM za podmienok Zákazníckej zmluvy IBM, Medzinárodnej dohody o licenčných programoch IBM, Licenčnej zmluvy o počítačovom kóde IBM alebo inej ekvivalentnej dohody medzi nami.

Akékoľvek tu uvedené údaje o výkone, boli určené v kontrolovanom prostredí. Preto sa môžu výsledky získané operačných prostrediach výrazne odlišovať. Niektoré merania boli vykonané vo vývojovom systéme a preto nie je žiadna záruka, budú tieto merania rovnaké aj na všeobecne dostupných systémoch. Navyše, niektoré merania mohli byť vykonané extrapoláciou. Aktuálne výsledky sa môžu rôzniť. Užívatelia týchto dokumentov by si mali overiť príslušné údaje pre svoje konkrétne prostredie.

Informácie týkajúce sa produktov iných spoločností ako IBM boli získané od dodávateľov týchto produktov, z ich publikovaných oznámení alebo iných verejne prístupných zdrojov. Spoločnosť IBM tieto produkty netestovala a nemôže potvrdiť presnosť ich výkonu, kompatibilitu ani iné parametre týkajúce sa produktov nepochádzajúcich od IBM. Otázky o schopnostiach produktov nepochádzajúcich od IBM adresujte dodávateľom týchto produktov.

Všetky vyhlásenia týkajúce sa budúceho smerovania a zámerov spoločnosti IBM sa môžu zmeniť alebo odvolať bez predchádzajúceho upozornenia a predstavujú len ciele a plány spoločnosti IBM.

Všetky ceny IBM sú odporúčanými maloobchodnými cenami IBM a môžu byť zmenené bez predchádzajúceho upozornenia. Ceny jednotlivých predajcov môžu byť odlišné.

Tieto informácie slúžia len na plánovacie účely a môžu byť zmenené skôr ako budú opisované produkty dostupné.

Tieto informácie obsahujú príklady údajov a hlásení, používaných v každodenných obchodných operáciách. S cieľom čo najväčšej zrozumiteľnosti tieto príklady obsahujú mená osôb, názvy spoločností, pobočiek a produktov. Všetky tieto mená a názvy sú vymyslené a akákoľvek podobnosť s názvami a adresami skutočných obchodných spoločností je čisto náhodná.

#### ZMLUVA O AUTORSKÝCH PRÁVACH:

Ak si prezeráte elektronickú kópiu tohto dokumentu, fotografie a farebné obrázky sa nemusia zobraziť.

#### ZMLUVA O AUTORSKÝCH PRÁVACH:

Tieto informácie obsahujú vzorové aplikačné programy v zdrojovom jazyku, čím sa objasňujú programovacie techniky na rôznych operačných platformách. Tieto vzorové programy môžete kopírovať, upravovať a distribuovať v ľubovoľnej forme bez poplatku pre IBM, za účelom vývoja, používania, predaja alebo distribúcie aplikačných programov, vyhovujúcich aplikačnému programovému rozhraniu pre operačnú platformu, pre ktorú sú tieto vzorové programy napísané. Tieto príklady neboli dôkladne testované za všetkých podmienok. Spoločnosť IBM preto nemôže zaručiť ani implikovať spoľahlivosť, prevádzkyschopnosť ani funkčnosť týchto programov.

### **Ochranné známky**

Nasledujúce pojmy sú ochrannými známkami spoločnosti International Business Machines Corporation v USA alebo iných krajinách:

AS/400e Electronic Service Agent eServer i5/OS IBM

<span id="page-44-0"></span>iSeries Java Operating System/400 OS/400 Redbooks Windows

Microsoft, Windows, Windows NT a logo Windows sú ochrannými známkami spoločnosti Microsoft Corporation v v USA alebo iných krajinách.

Ostatné názvy spoločností, produktov a služieb môžu byť ochrannými známkami alebo servisnými známkami iných spoločností.

### **Podmienky sťahovania a tlače publikácií**

Povolenie na používanie vybratých publikácií, ktoré si chcete stiahnuť, je podmienené vaším súhlasom s nasledujúcimi podmienkami.

**Osobné použitie:** Tieto publikácie môžete kopírovať len na svoje osobné nekomerčné použitie pod podmienkou, že dodržíte všetky oznámenia o vlastníckych právach. Tieto Publikácie ani ich časti nesmiete distribuovať, zobrazovať alebo z nich robiť odvodeniny bez výslovného súhlasu spoločnosti IBM.

**Komerčné použitie:** V rámci vášho podniku môžete kopírovať, distribuovať a prezentovať tieto publikácie len za predpokladu, že dodržíte všetky oznámenia o vlastníckych právach. Z týchto Publikácií nesmiete robiť odvodeniny, tieto Publikácie alebo časti z nich nesmiete ani reprodukovať, distribuovať alebo ich zobrazovať mimo vášho podniku bez výslovného súhlasu spoločnosti IBM.

Okrem povolení výslovne vyjadrených v tomto dokumente, nie sú pre uvedené publikácie alebo informácie, údaje, softvér alebo iné duševné vlastníctvo v nich obsiahnuté, udelené žiadne iné výslovné alebo mlčky predpokladané povolenia, oprávnenia alebo práva.

IBM si vyhradzuje právo vypovedať oprávnenia uvádzané v tomto dokumente kedykoľvek, ak usúdi, že používanie týchto publikácií poškodzuje jej záujmy alebo ak spoločnosť IBM zistí, že vyššie uvedené inštrukcie nie sú náležite dodržiavané.

Stiahnuť, exportovať a re-exportovať môžete tieto informácie len v tom prípade, ak vyhovujú všetkým platným zákonom a predpisom, vrátane zákonov a predpisov USA týkajúcich sa exportu. SPOLOČNOSŤ IBM NEDÁVA ZÁRUKU NA OBSAH TÝCHTO PUBLIKÁCIÍ. TIETO PUBLIKÁCIE SA POSKYTUJÚ ″TAK AKO SÚ″ BEZ AKÝCHKOĽVEK VÝSLOVNÝCH ALEBO MLČKY PREDPOKLADANÝCH ZÁRUK, VRÁTANE, ALE BEZ OBMEDZENIA NA ZÁRUKY NEPORUŠENIA PRÁV, PREDAJNOSTI ALEBO VHODNOSTI NA KONKRÉTNY ÚČEL

Na všetok materiál má autorské práva spoločnosť IBM Corporation.

Stiahnutím alebo vytlačením publikácie z týchto stránok vyjadrujete svoj súhlas s týmito podmienkami.

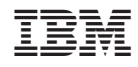

Vytlačené v USA